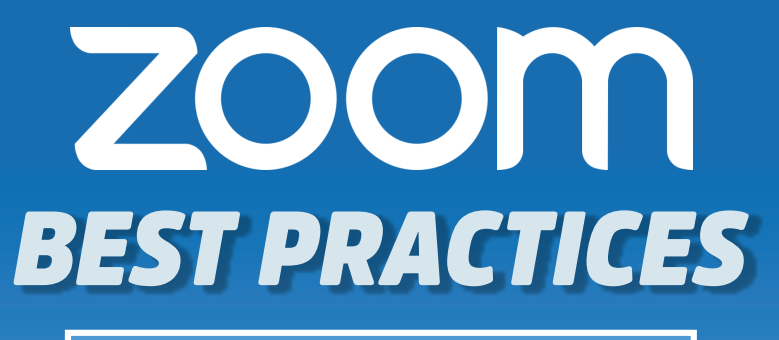

**Meeting Host Guide** 

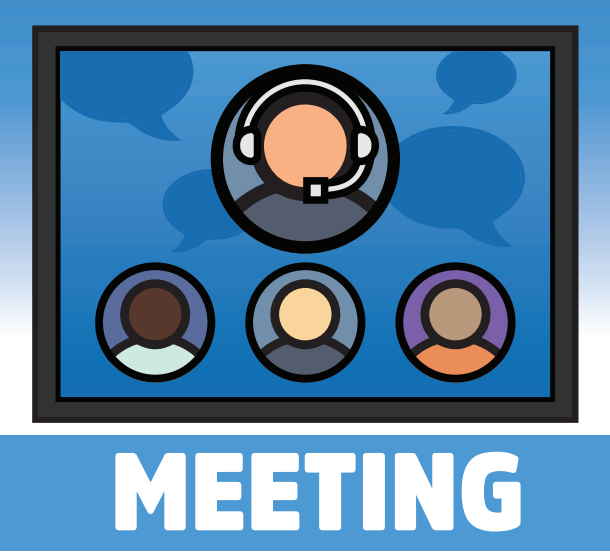

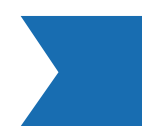

IDEAL FOR HOSTING INTERACTIVE COLLABORATION SESSION

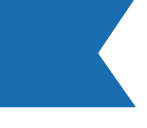

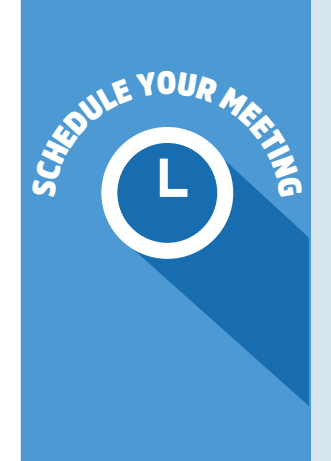

#### Customize Your Meeting Settings

Attendees that join will vary by time zone. Duration allows for easy time-blocking on calendars and does not limit your actual event live time.

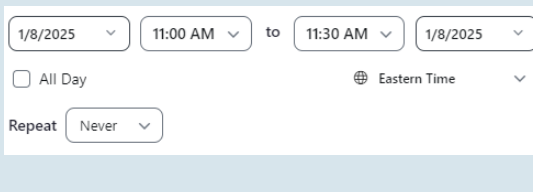

#### Set the Date, Time, and Duration of your meeting

- **Passcode:** You can require passwords for an added layer of security. Joining participants will be required to input this before joining your meeting.
- **Waiting room:** Allows the host to control when participants join the meeting by placing them in a waiting room. Only users admitted by the host can join.
- **Video:** Choose if you want the host's or the participants' webcams on or off when joining the meeting. If you choose 'off' for the host or participants, they will have the option to start their video in the meeting.
- **Audio:** We prefer to select 'Telephone and Computer Audio' to allow participants to use any computer devices

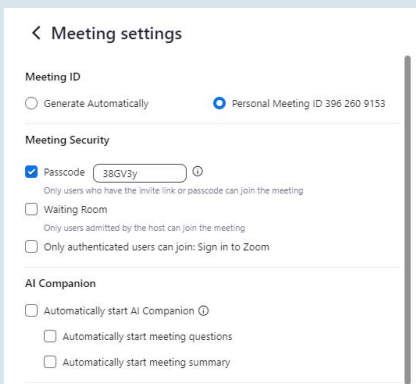

Use Waiting Room so you can confirm who's attending and admit participants when you're ready. If you can provide a link directly to your known participants, Meeting Passcode will ensure only people you invite can join.

#### Schedule a Recurring Meeting

Best if you are hosting a series or set of meetings. Choose a specific daily time, a custom weekly schedule, a specific day of the month, or set to "no-fixed" time for maximum flexibility.

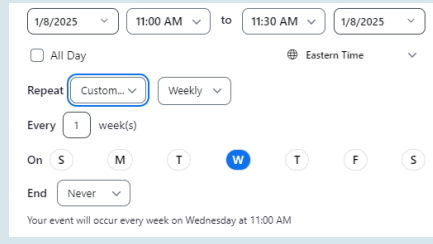

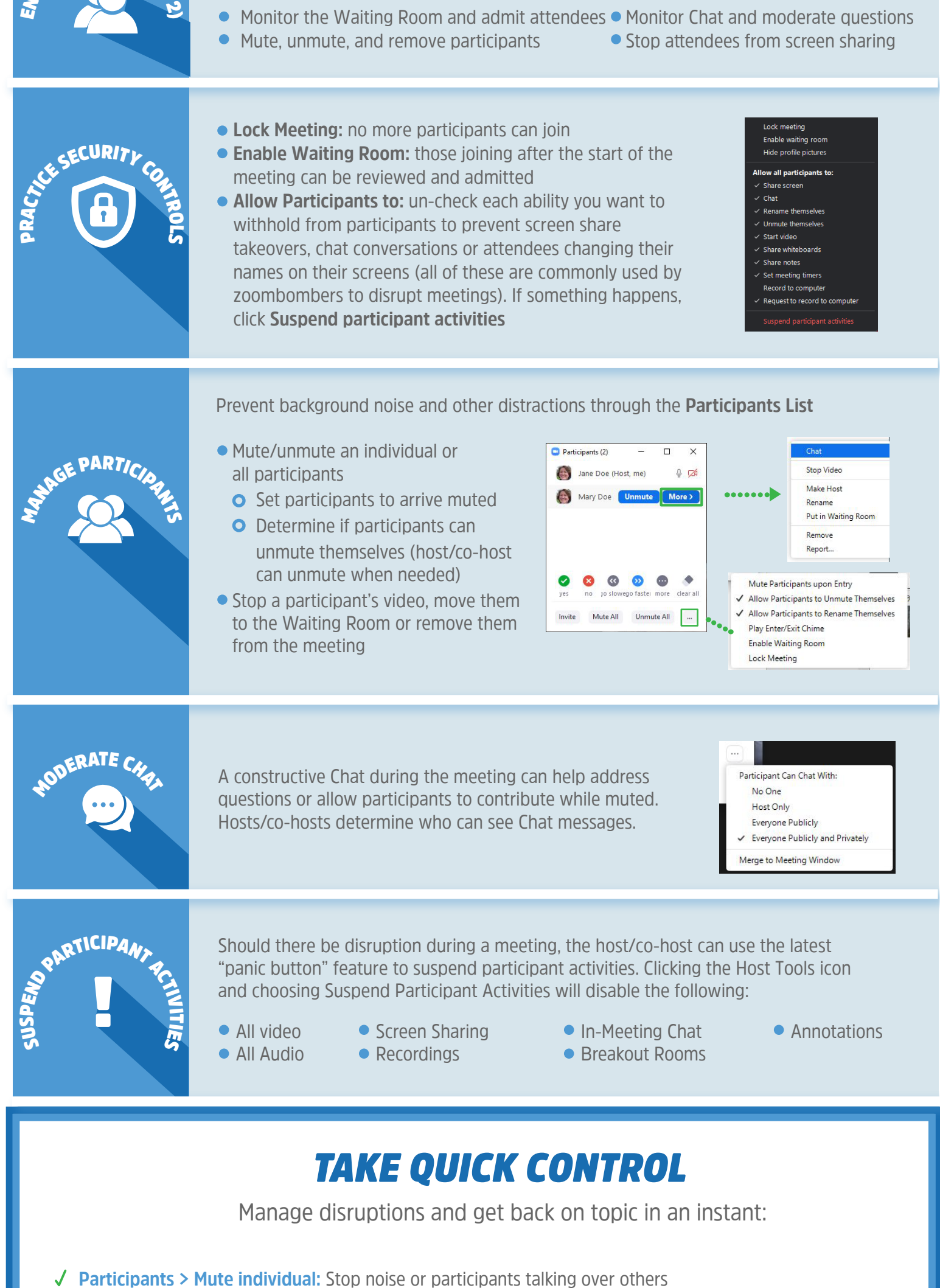

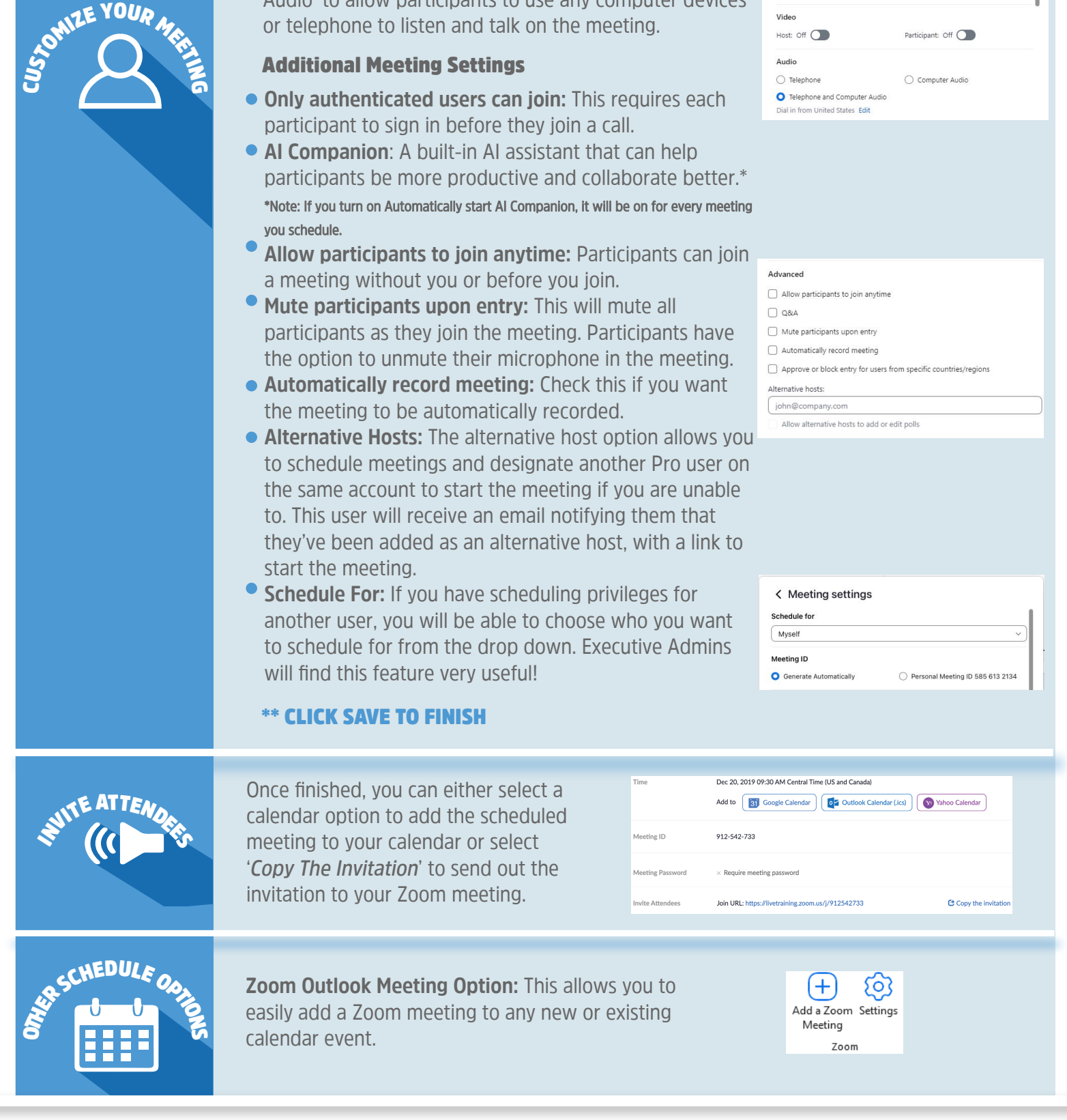

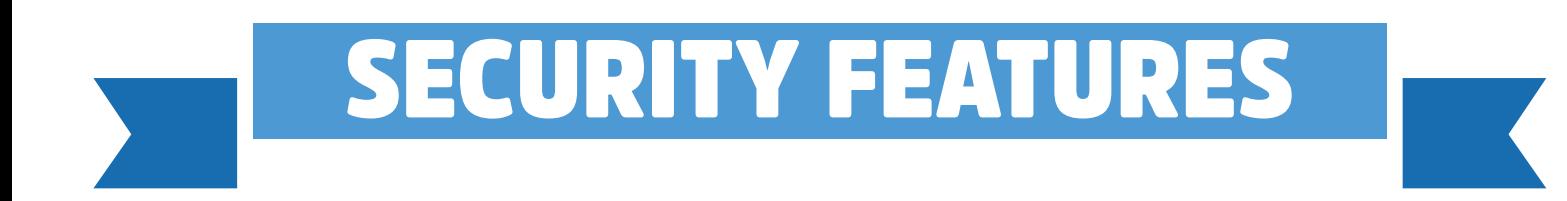

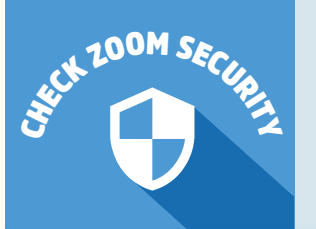

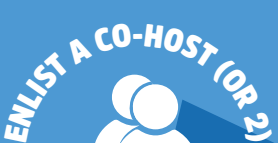

Co-hosts help facilitate during a meeting and have the same meeting controls as the host.

#### **Ask your co-host to:**

- **Participants > More > Remove:** Eject the person from the meeting
- √ **Chat** > […] > Host Only: Halt disruptive comments/inappropriate sidebar conversations
- **Host tools > Share Screen (turn off):** Turn off everyone's sharing and remove disruptive images
- **Host tools > Lock Meeting:** Prevent anyone from joining, including removed participants

### **Host tools > Suspend Participant Activities:** "Panic Button" preventing further disruption during a meeting

# NEED ASSISTANCE? CALL YOUR HELP DESK NEED ASSISTANCE? CALL YOUR HELP DESK

## University IT: 585.275.2000 | ISD: 585.275.3200 University IT: 585.275.2000 | ISD: 585.275.3200

#### FOR UP-TO-DATE SUPPORT AND FEATURES, VISIT [SUPPORT.ZOOM.COM](support.zoom.com)